## **VIMS/Bioinformatics HPC Tutorial**

- Understanding the available hardware and software
- Using software modules
- Overview of file systems
- How to use the batch system to run jobs

**March 5th , 2018**

**Eric J. Walter Manager of HPC W&M and VIMS**

### **Chesapeake .hpc.vims.edu**

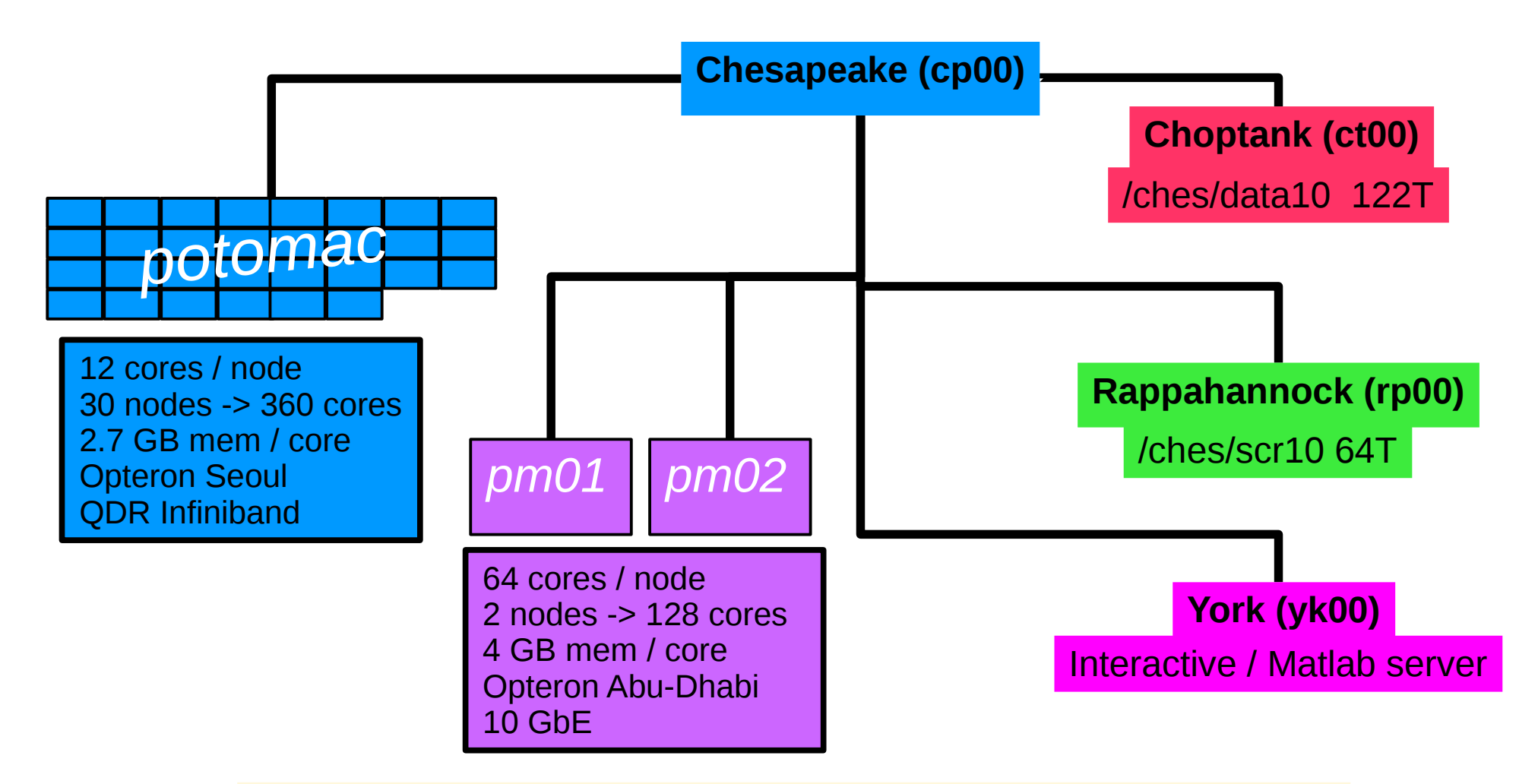

- **Chesapeake (cp00)** front-end / login server
- **Potomac** MPI / multinode parallel
- **Pamunkey** "Bio" nodes (shared memory parallel)
- **York (yk00)** Interactive / Matlab server
- **Choptank (ct00)** / **Rappanhannock (rp00)** file servers

### **Bioinformatics Software on PM**

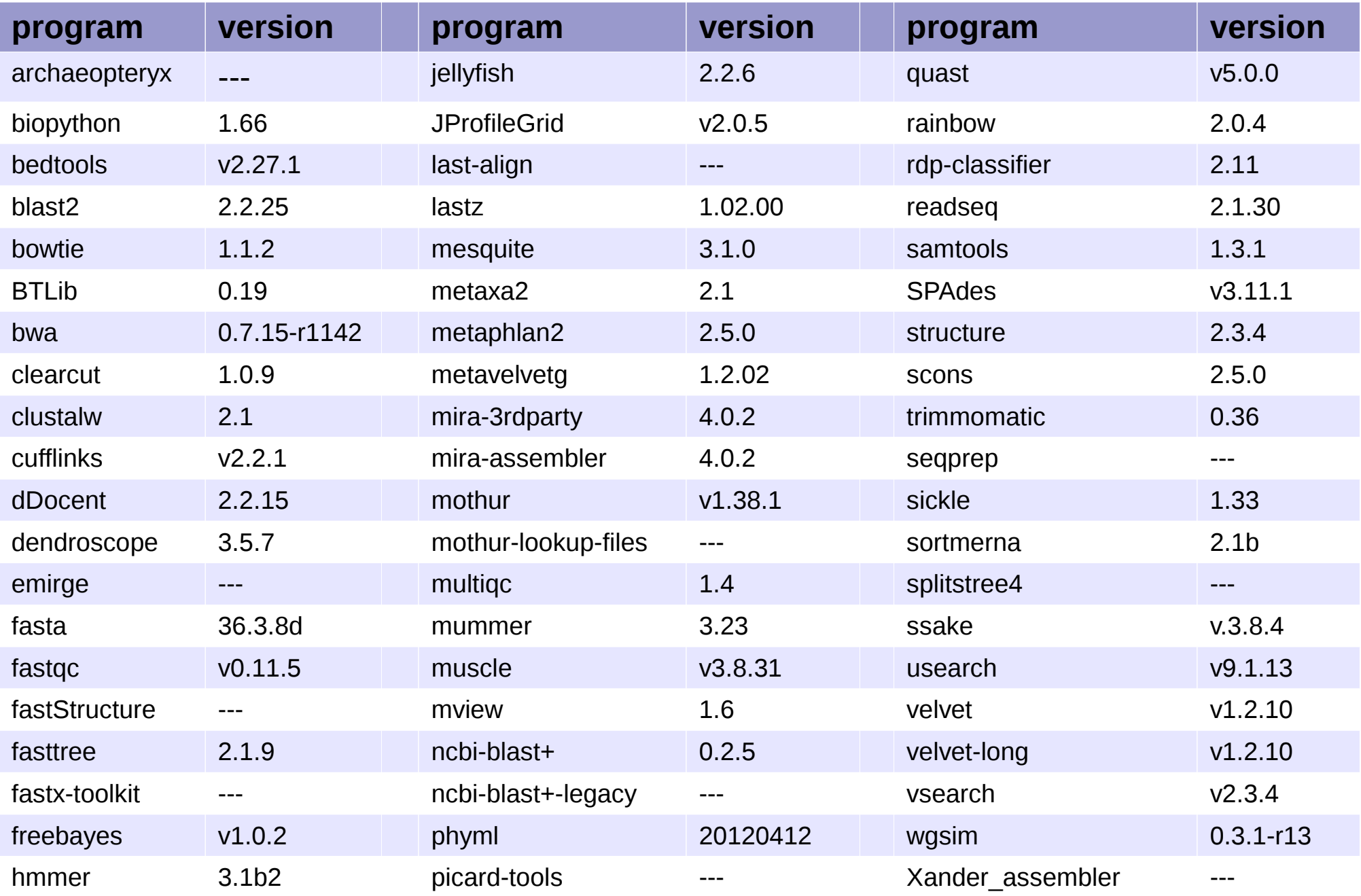

## **Necessary Topics for HPC**

- How to log into HPC machines?
- Linux Shell / Text editors basic Linux skills.
- What software do I want to run? (do I need to compile?)
- What sub-cluster will I use?
- What file-system should I use?
- Using the batch system.

# **Where to get help?**

**HPC webpage: https://www.wm.edu/offices/it/services/hpc/atwm/index.php https://hpc.wm.edu HPC ticket system mail**: *hpc-help@wm.edu*

## **Logging into HPC machines**

#### **Must use Secure Shell client (SSH)**

- Linux / Mac built-in (terminal)
- Windows SSH Secure Shell Client / PuTTY

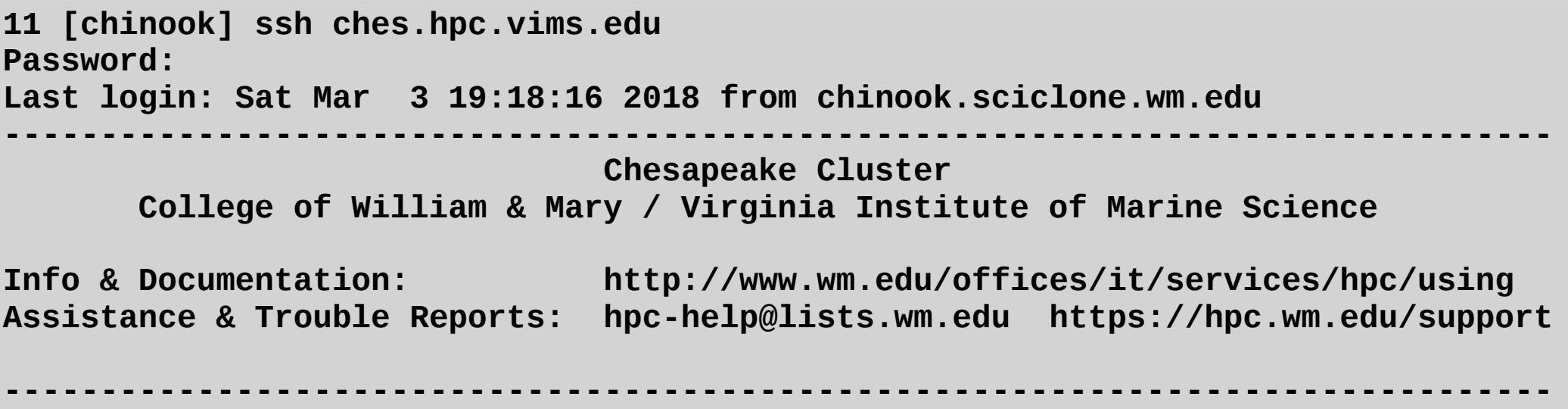

● **Am I on or off campus?** 

If you are off-campus

- log into *stat.wm.edu* first using your **W&M username and password**
- use VIMS VPN service

**• Is my username the same as my current machine?** If it is different use: ssh <username>@<host>.<domain>

● **Do I need graphics?** If yes, then log in with -X

### **Linux Shell Usage**

### **Main things to learn about linux/shell**

• **learn to log in and out of front-end servers** ssh, X forwarding, alternate user name

### ● **manipulating files/folders**

cd – change directory cp – copy file mv – rename file man – read manual page rm – remove file mkdir – make directory rmdir – remove directory

#### **• configuring your environment** env – print your environmentals variables

editing your .cshrc.\$PLATFORM file

**<http://www.wm.edu/offices/it/services/hpc/using/shell/index.php>** - page of linux tutorials

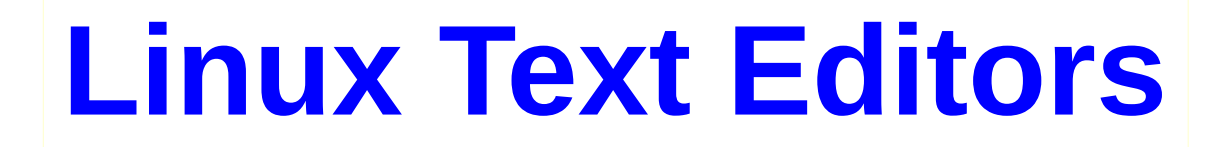

#### **Popular text editors: emacs or vi/vim**

*emacs*: huge, bloated, not installed by default, but the champion! **vi/vim**: tiny, always available, some users love it (?)

**nano**: editor with training wheels, very easy to use, not very powerful

#### **Emacs Tutorials**

**<http://www.gnu.org/software/emacs/tour/> <http://www.jesshamrick.com/2012/09/10/absolute-beginners-guide-to-emacs/> <http://www2.lib.uchicago.edu/keith/tcl-course/emacs-tutorial.html>**

#### **Vim Tutorials**

**<http://www.vim.org/> <http://vim.wikia.com/wiki/Tutorial> <http://linuxconfig.org/vim-tutorial>**

### **Nano homepage**

**<http://www.nano-editor.org/>**

## **HPC Filesystems / Backup**

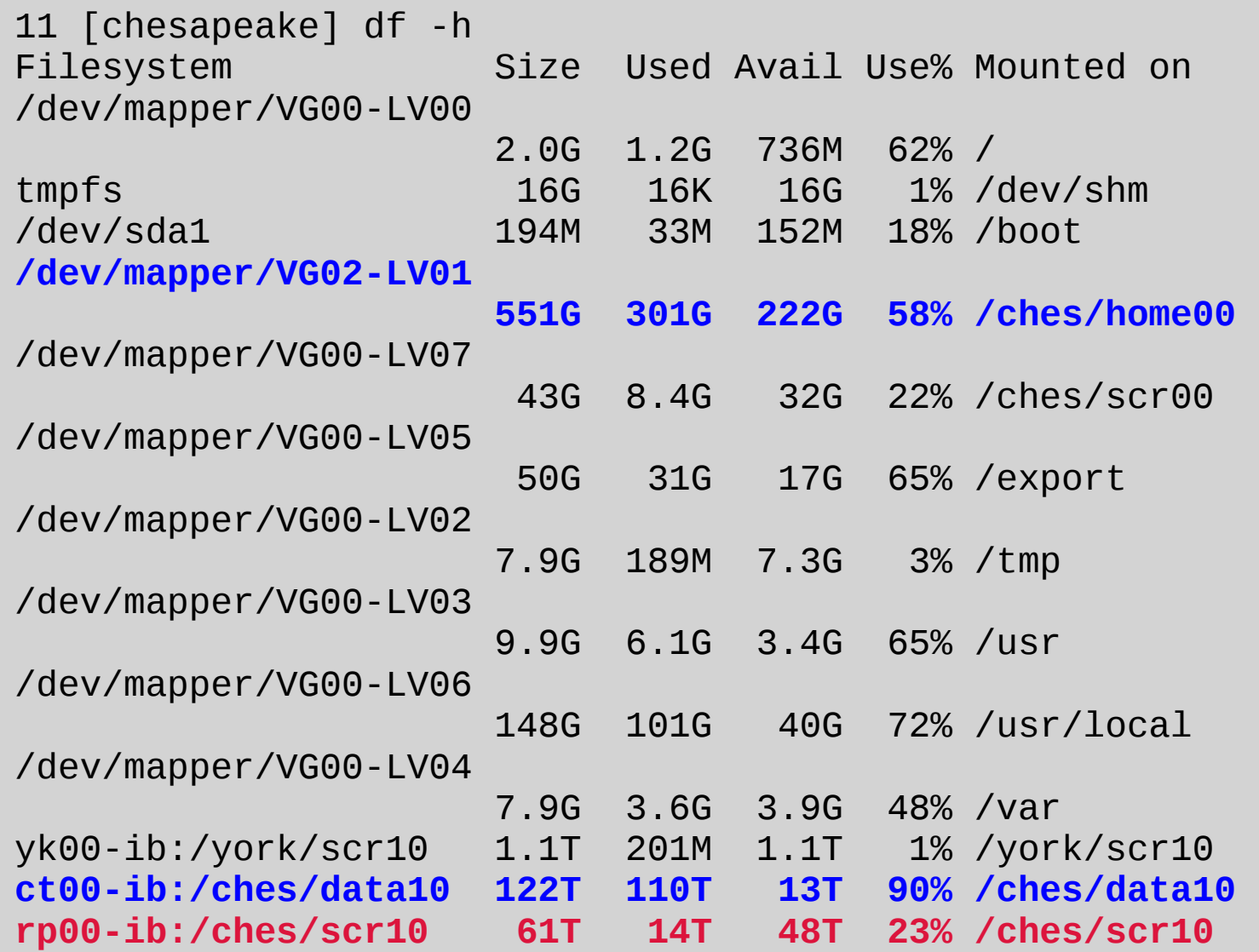

**home00** – backed up daily – use for small data sets / text files / code etc. **data10** – backed up weekly – long term storage of *current* projects **scr10** – not backed up – used for run-time I/O for calculations

### **Environment / Start up scripts**

**<http://www.wm.edu/offices/it/services/hpc/using/shell/index.php> -** environment help **<http://www.wm.edu/offices/it/services/hpc/using/modules/index.php>** - module help

All software is controlled by software modules All startup software modules are controlled by *.cshrc.\$PLATFORM*

The *\$PLATFORM* variable is defined on all servers and nodes: **potomac / york** : \$PLATFORM = *rhel6-opteron* **pamunkey** : \$PLAFORM = *rhel7-opteron*

To set startup modules for pm nodes, edit *.cshrc.rhel7-opteron*

To load correct software path (correct architecture), must load correct *isa module*

**potomac** : *isa/seoul* **pamunkey** : *isa/abu-dhabi* **york** : *isa/magny-cours*

This is also import for compiling for a particular target.

### **Torque Batch System I**

**<http://www.wm.edu/offices/it/services/hpc/using/jobs/index.php>** - jobs help

Batch system controls all job execution. **Should not run jobs outside of batch system** Exceptions are short / small memory runs on front-ends

Two types of jobs: interactive and batch

```
20 [chesapeake] qsub -I -l walltime=20:00 -l nodes=1:pamunkey:ppn=1
qsub: waiting for job 97061.cp00.hpc.vims.edu to start
qsub: job 97061.cp00.hpc.vims.edu ready
```
**11 [pm01]** 

Can also run GUI from interactive job if X is forwarded:

```
21 [chesapeake] qsub -I -l walltime=20:00 -l nodes=1:c19:ppn=1 -X
qsub: waiting for job 97061.cp00.hpc.vims.edu to start
qsub: job 97062.cp00.hpc.vims.edu ready
```
**11 [pm01]** 

To end interactive job, logout: **11 [pm01] logout**

**qsub: job 97062.cp00.hpc.vims.edu completed 22 [chesapeake]** 

### **Torque Batch System II**

#### **<http://www.wm.edu/offices/it/services/hpc/using/jobs/index.php>** - jobs help

"Batch" jobs are run non-interactively. Controlled with a batch script: **22 [chesapeake]** cat run

```
#!/bin/tcsh
#PBS -N test
#PBS -l walltime=1:00:00
#PBS -l nodes=1:pamunkey:ppn=4
#PBS -j oe
```

```
cd $PBS_O_WORKDIR
```

```
setenv WORKDIR /ches/scr00/ewalter/vims-tool-test-master/data
cd $WORKDIR
mkdir fastqc_results
fastqc *.fastq -t 4 -o fastqc_results |& tee 
$WORKDIR/fastqc_stdout.step1
```

```
echo "Step 1 - FastQC Completed"
```
To launch job:

```
23 [chesapeake] qsub run
97062.cp00.hpc.vims.edu
```
**24 [chesapeake]**

### **Torque Batch System III**

<http://www.wm.edu/offices/it/services/hpc/using/jobs/index.php> - jobs help

Once the job runs, batch system returns stdout and stderr files which contain any output for the job in the form of

```
<JOB-NAME>.o<ID> (and <JOB-NAME>.e<ID> if -j oe is not in batch script).
```
**qsub** – submit a batch or interactive job **qstat** – List all jobs in batch system **qsu** – List just my jobs **qdel** – delete a job

# **Where to get help?**

**HPC webpage: https://www.wm.edu/offices/it/services/hpc/atwm/index.php https://hpc.wm.edu HPC ticket system mail**: *hpc-help@wm.edu*